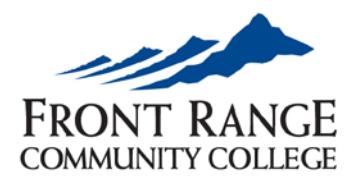

# FRONT RANGE Enrollment Checklist

**BRIGHTON CENTER** 

All of these steps and more detailed information can be found a[t www.frontrange.edu.](http://www.frontrange.edu/) If at any time you have questions or need assistance, please contact the Brighton Center Front Desk in person or by phone at 303-404-5099.

*\*\*If you require accommodations for a documented disability, please contact Disability Services at 303-404-5676 or [joanna.bennett@frontrange.edu\\*](mailto:joanna.bennett@frontrange.edu)\**

# **1. Submit an Application for Admission (IT'S FREE!)**

 $\Box$  Apply online at [www.frontrange.edu](http://www.frontrange.edu/) by clicking on the Apply Now link at the top of the page or pick up a paper application at the Brighton Center Front Desk. In addition, a series of demographic questions will be asked to determine your residency status.

**Admissions & Records** 303-404-5099 [wcadmissions@frontrange.edu](mailto:wcadmissions@frontrange.edu) 

 $\Box$  My student ID number (S number) is S

**2. Attend a Get Started Session**

 $\Box$  We will review the enrollment process including assessment requirements, class registration, financial aid, programs, and more. Get Started Sessions are held on a limited basis at the Brighton Center but you can always attend one at the Westminster Campus. Call 303-404-5000 to schedule your session at the Westminster Campus.

**Advising, Career & Counseling**  303-404-5099

**Financial Aid**  303-404-5099

# **3. Apply for Financial Assistance**

 $\Box$  Complete the Free Application for Federal Student Aid (FAFSA) to apply for federal, state, and institutional funding such as grants, loans, and work study. The application is available online at [www.studentaid.gov](http://www.studentaid.gov/) and our **priority** consideration date is **April 1** of every year. You may still apply

 after April 1, but funding may be limited. Our school code for the **FAFSA is 007933**. It will take approximately 2-3 weeks for your FAFSA to be processed before you will receive an award letter to your CCCS email account. Note that processing time is contingent upon the Financial Aid Office receiving all additional required documentation in a timely manner.

 $\square$  Colorado resident? You are entitled to a state stipend for attending college! Did you check the box to apply for COF in your application? If not, sign up for the College Opportunity Fund (COF) online at [www.frontrange.edu/cof.](http://www.frontrange.edu/cof) Once you apply, you'll be asked to *authorize* COF when you register for classes. *\*\*Note: COF is not the same as federal student aid\*\**

 $\square$  Be sure to apply for scholarships! Apply at [www.frontrange.edu/scholarships.](http://www.frontrange.edu/scholarships) Deadline for scholarships are typically in March and November.

# **4. Meet the Assessment Requirements**

□ Assess your current academic skill levels in reading, math, and English for placement in classes. Please note you must bring a government-issued photo ID and your student ID #, and allow between 2-3 hours to complete the full assessment. Visit [www.frontrange.edu/testing](http://www.frontrange.edu/testing) for hours and study guides!

**Testing Center**  303-404-5099

 *\*\* The first time you take the Accuplacer is free! You may qualify for an exemption to the Accuplacer if you have recent ACT or SAT scores (within the last 5 years), or meet one of the other requirements listed in the course catalog. ACT scores of English 18, Math 19, and Reading 17, or SAT scores of English 440, Reading 430, and Math 460 are considered exempt. Please bring a copy of your test scores and/or college transcript with you to your advising appointment. \*\**

# **5. Meet with an Academic Advisor**

 $\Box$  An advisor will help interpret your assessment results, create an educational plan, and review program requirements. You must make an appointment by calling 303-404-5099. Bring any documents that might be helpful (unofficial transcripts, test results, ACT/SAT scores). Always bring your photo ID for service.

**Advising, Career & Counseling**  303-404-5099

*\*\*We have specialty advisors available for Veteran Services, Crisis Counseling Services, Career Services, and International Students at our Westminster Campus. Please call 303-404-5000 to schedule an appointment with one of these specialists if you need assistance.\*\**

# **6. Log in to eWOLF (Student Account) and Activate Your FRCC Email**

 $\Box$  To log in for the first time, use your S# and your 6-digit birth date (mmddyy) as the password at the eWOLF login screen. You will be asked to reset your password when you first log in for security purposes. You can check email, search and register for classes, pay tuition, view financial aid status, access online courses, and more in eWOLF.

 $\Box$  From eWOLF, click on the small mail envelope that says Student Email in the upper right-hand corner to start the activation process. Your initial password is your birth date spelled-out (Monthddyyyy). **All important communications, including waitlist status, come through your student email so don't delay**! Visit [www.frontrange.edu/activateemail](http://www.frontrange.edu/activateemail) to print out step-bystep instructions. For assistance with your email, contact the 24/7 Help Desk at 1-888-800-9198.

#### **7. Register for Classes**

 $\Box$  Log in to eWOLF and click on the Student tab to register for classes. Registration for will begin:  $/$  /  $/$  Classes will start:  $/$  /  $\cdot$  Use the 5-digit CRN # in the class schedule or use the class search function to add a class to your schedule. If the class says Closed or 'C', you may have the option of being placed on a waitlist. Notifications for open spots come through your student email account. Visi[t www.frontrange.edu/waitlist](http://www.frontrange.edu/waitlist) for specific instructions on the waitlist process.

**Admissions & Records** 303- 404-5099 [wcadmissions@frontrange.edu](mailto:wcadmissions@frontrange.edu) 

> **Cashier's Office**  303-404-5099

[wccashiers@frontrange.edu](mailto:wccashiers@frontrange.edu) 

- **D** Don't forget to **authorize your COF funds** so that they apply toward your courses.
- $\Box$  Print your schedule so you can determine which books you need and where your classes are located.

#### **8. Complete the Payment Process**

 $\Box$  Pay tuition and fees online or at the Brighton Center Front Desk in full by the payment deadline  $($   $/$   $/$  ) or accept your financial aid. You may also arrange to pay your tuition through a monthly payment plan (FACTS). If you register for a course after the payment deadline, payment is due by the close of the next business day. For a list of important dates, visit [www.frontrange.edu/calendar.](http://www.frontrange.edu/calendar) Payment at the Brighton Center can only be made in the form of **check or money order**.

 $\square$  Once you receive your Higher One Refund Card in the mail (watch for the green envelope), you must go online to https:/frontrange.higheroneaccount.com/ to active your card and select your refund preference. For more information on the CCCS Higher One Refund Card, please visit the Brighton Center Front Desk or call the Cashier's Office at 303-404-5487.

#### **9. Purchase Books & Supplies**

 $\Box$  Bring your printed schedule to buy your books and supplies at the Bookstore. Please note that the Bookstore is only at the Brighton Center on a limited basis at the beginning of each semester. You may always purchase your books at the Westminster Campus Bookstore. You can also order your books online through eWOLF.

**Bookstore**  303-404-5410 [wcbookstore@frontrange.edu](mailto:wcbookstore@frontrange.edu) 

#### **10. Attend New Student Orientation**

 $\Box$  New Student Orientation is a great way to become familiar with FRCC, make friends, and begin a successful college experience. Contact the Brighton Center at 303-404-5099 to sign up for the next scheduled orientation or RSVP online a[t www.frontrange.edu/orientation.](http://www.frontrange.edu/orientation)

**Brighton Center**  303-404-5099

**Brighton Center**  303-404-5099

# **11. Get Your Wolf Card (Student ID Card)**

 $\Box$  Get your official FRCC student ID card. The Wolf Card gives you access to the library, computer labs, and other services on campus in addition to discounts around town. Bring a government-issued photo ID, your current class schedule, and \$5 (**check or money order only**) to the Brighton Center Front Desk.

- $\Box$  Stop by the Front Desk to learn how you can be involved in student organizations!
- **12. Attend Classes and Have a Great Semester!** *Last updated 12/5/11 HB*

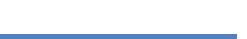

**Brighton Center**  303-404-5099